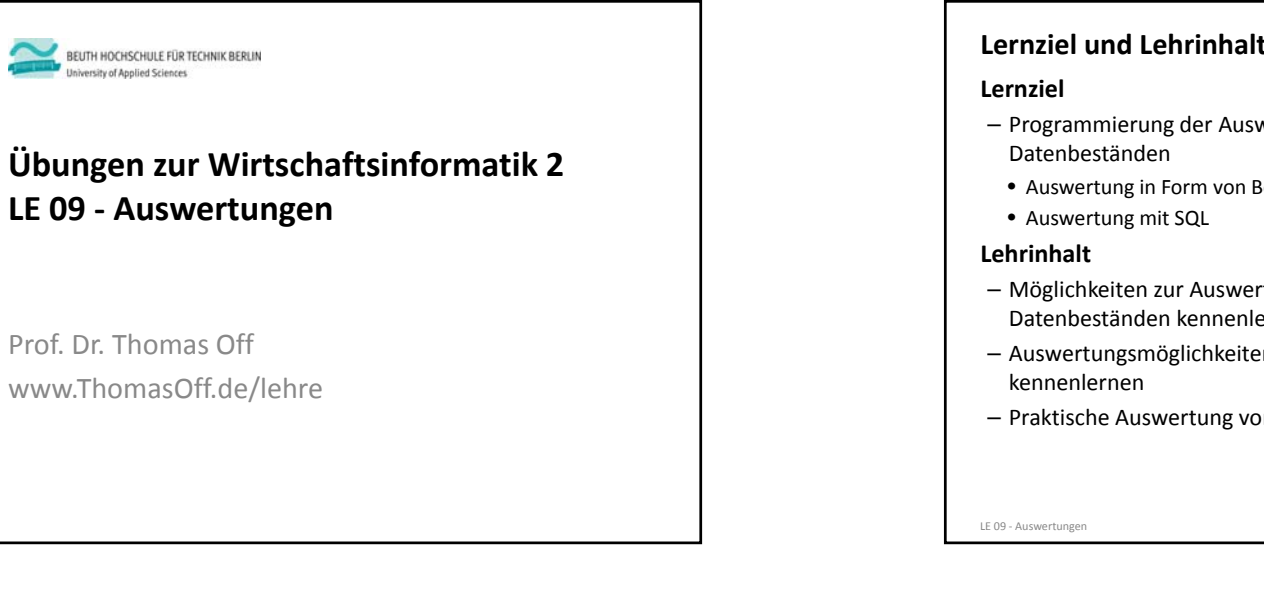

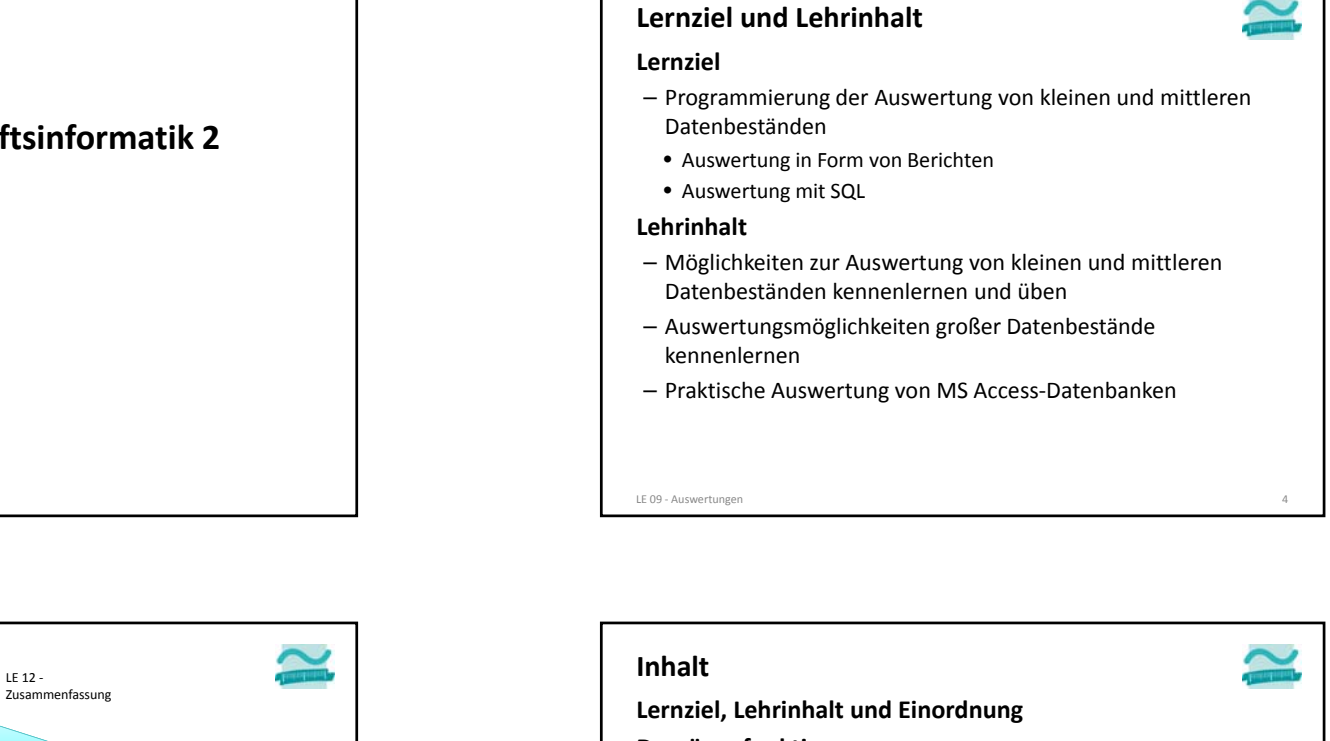

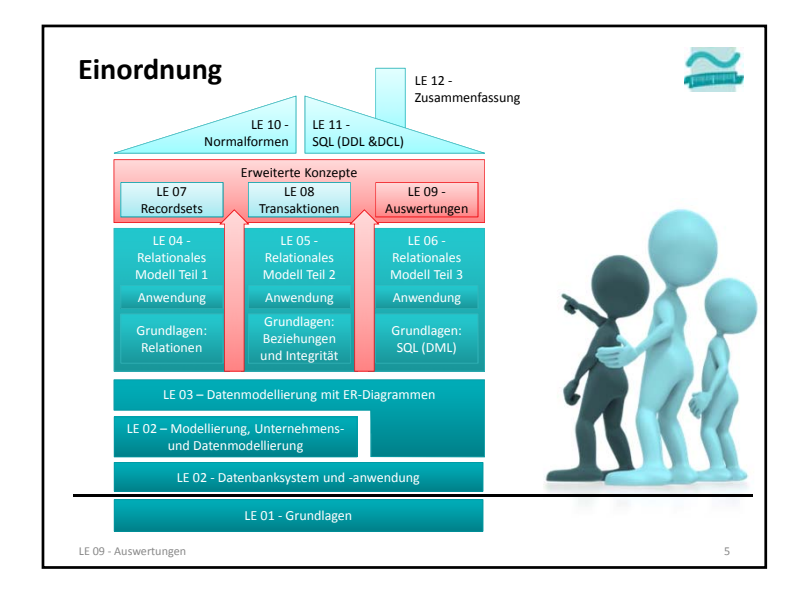

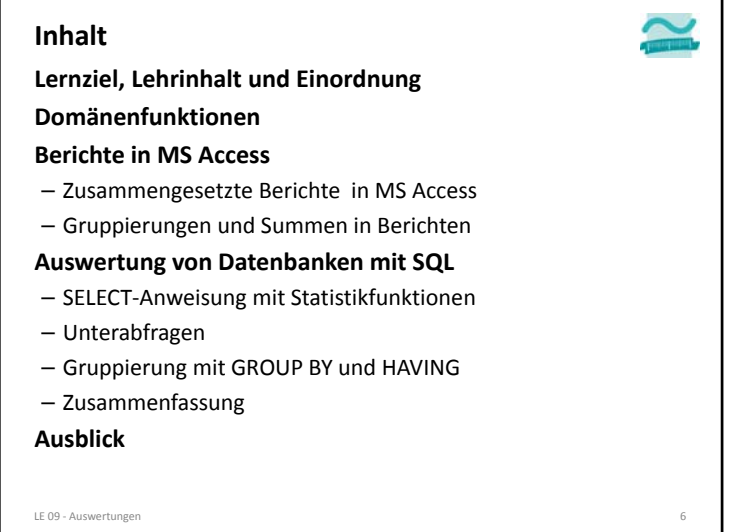

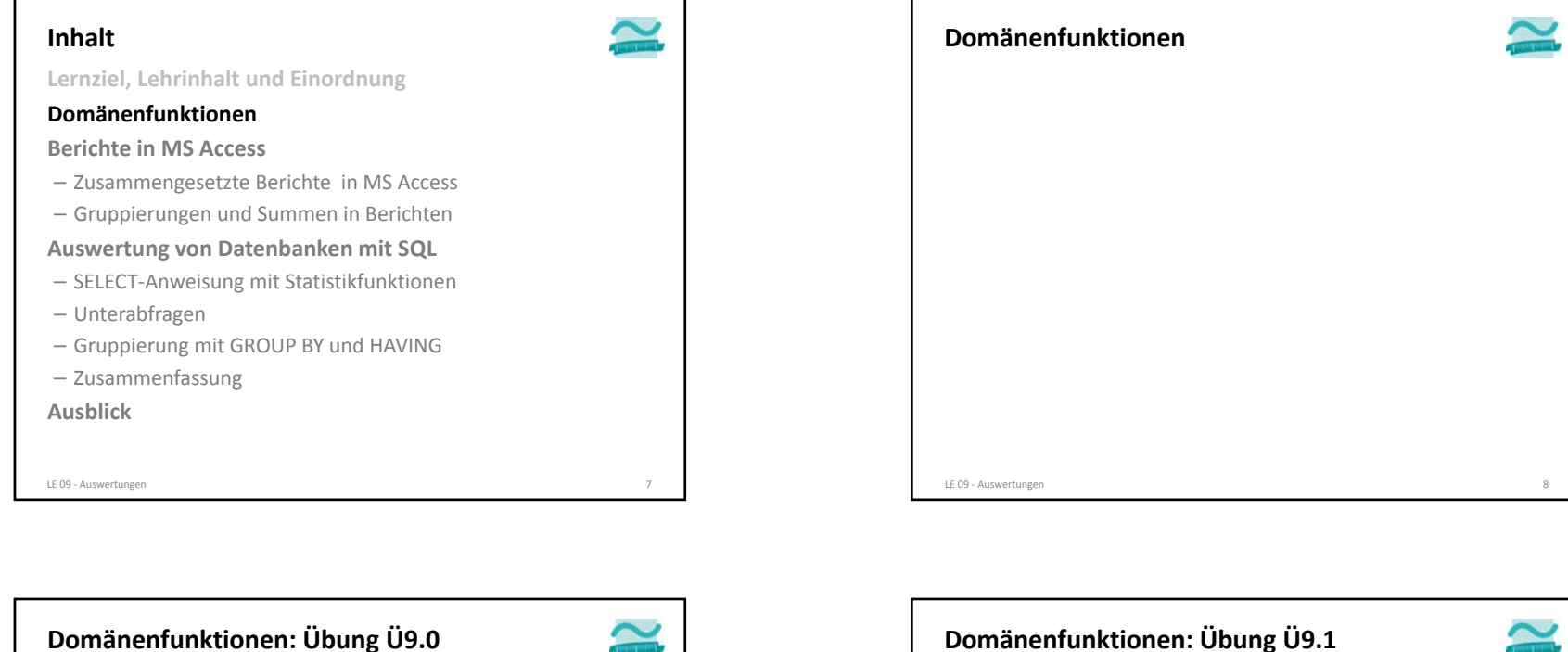

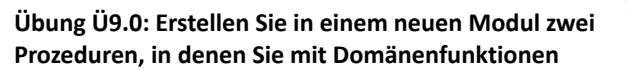

- die Anzahl Produkte ermitteln
- den durchschnittlichen Preis aller Produkte ermitteln
- den Preis des teuersten Produktes bzw. der teuersten Produkte ermitteln

### **und im Direktbereich ausgeben.**

## LE 09 ‐ Auswertungen 9

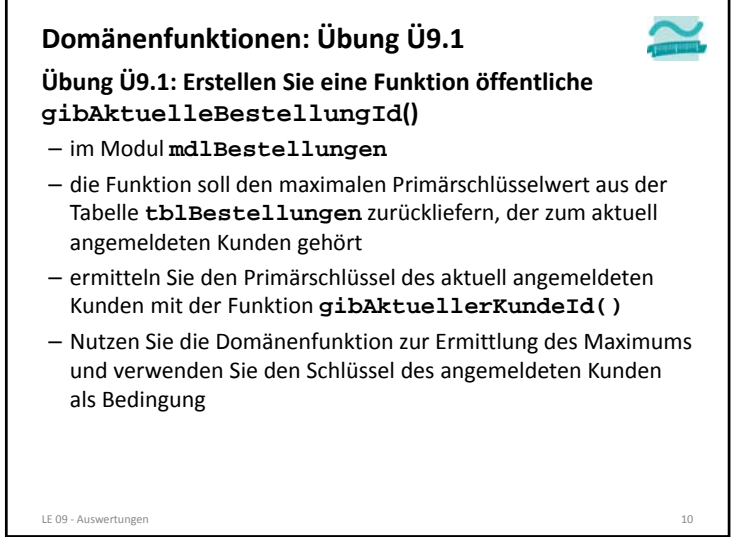

# **Übungen zur Wirtschaftsinformatik <sup>2</sup>**

## **Domänenfunktionen: Übung Ü9.1**

**Hinweis zu Übung Ü9.1: Hier sollen Domänenfunktionen geübt werden. Deshalb wird das Maximum aus der Tabelle abgefragt und angenommen, dass es sich um die aktuelle Bestellung des Kunden handelt. Wegen paralleler Zugriffe ist diese Annahme aber grundsätzlich nicht zulässig. Den zuletzt vergebenen Autowert erhält man bei Access durch die Abfrage "SELECT @@IDENTITY", wenn die gleiche Connection und die gleiche Transaktion verwendet werden.**

LE 09 ‐ Auswertungen 11

**Lernziel, Lehrinhalt und Einordnung DomänenfunktionenBerichte in MS Access** – Zusammengesetzte Berichte in MS Access – Gruppierungen und Summen in Berichten **Auswertung von Datenbanken mit SQL** – SELECT‐Anweisung mit Statistikfunktionen **Inhalt**

- Unterabfragen
- Gruppierung mit GROUP BY und HAVING
- Zusammenfassung

**Ausblick**

LE 09 - Auswertungen

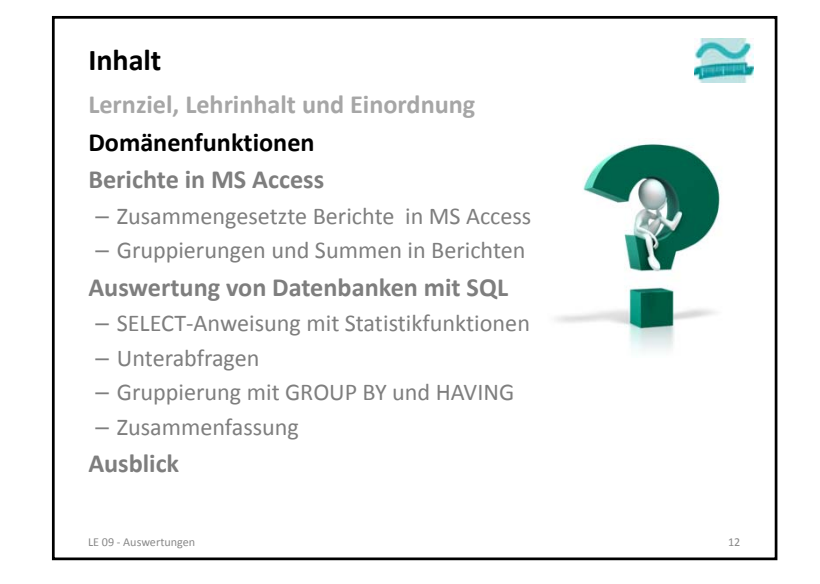

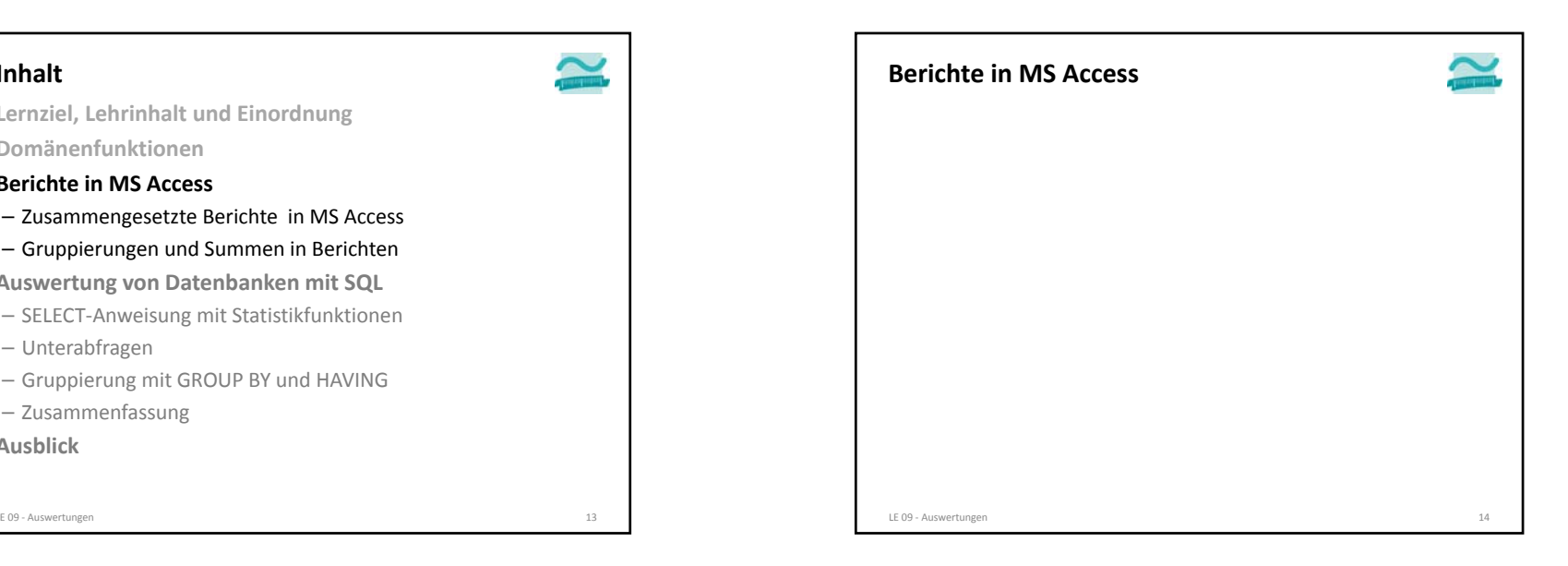

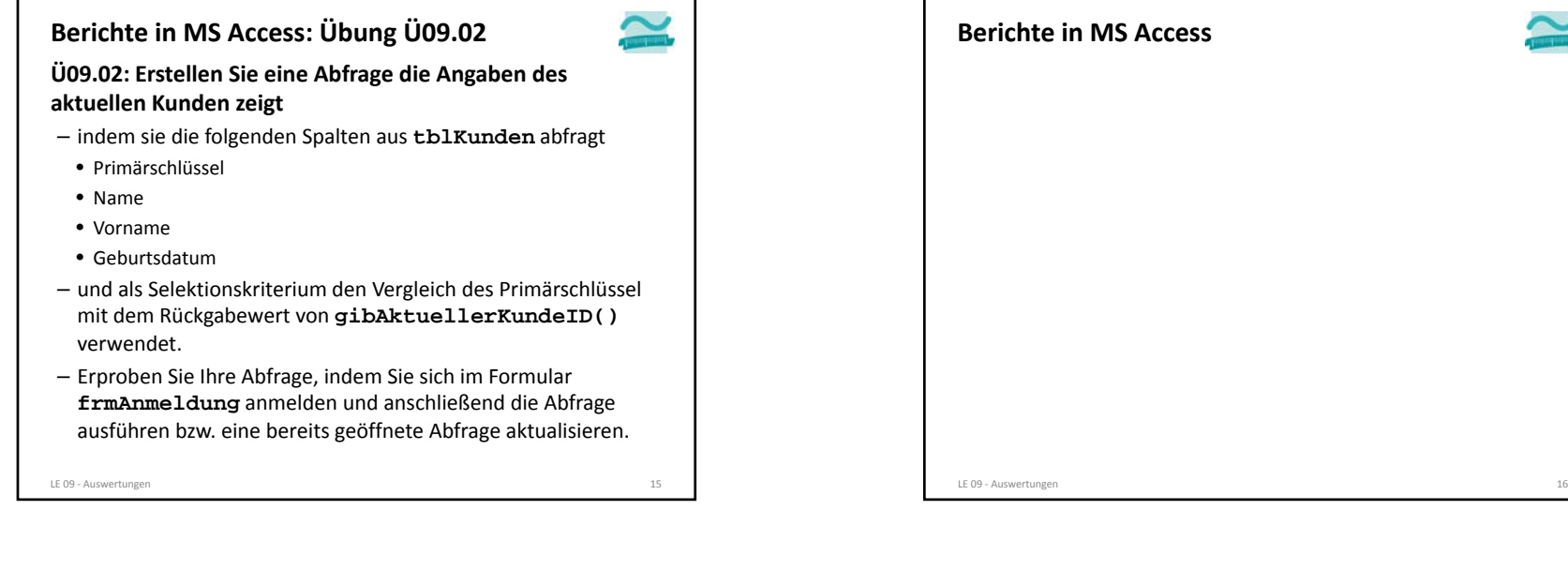

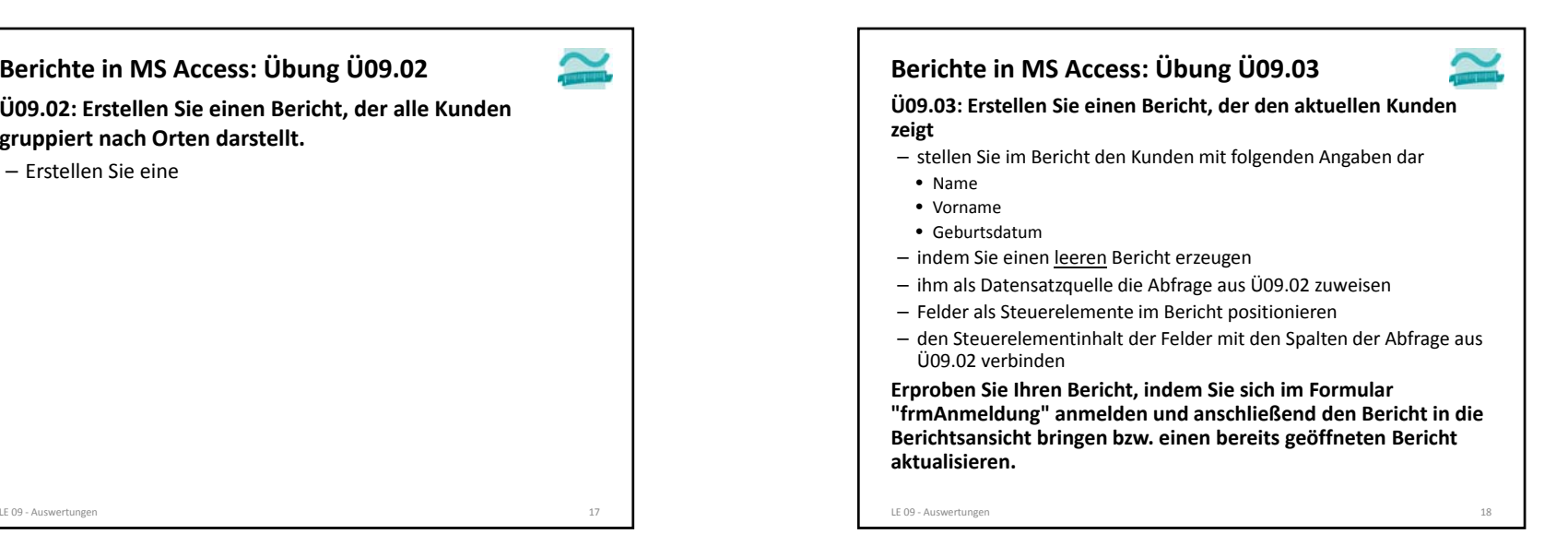

**gruppiert nach Orten darstellt.**

– Erstellen Sie eine

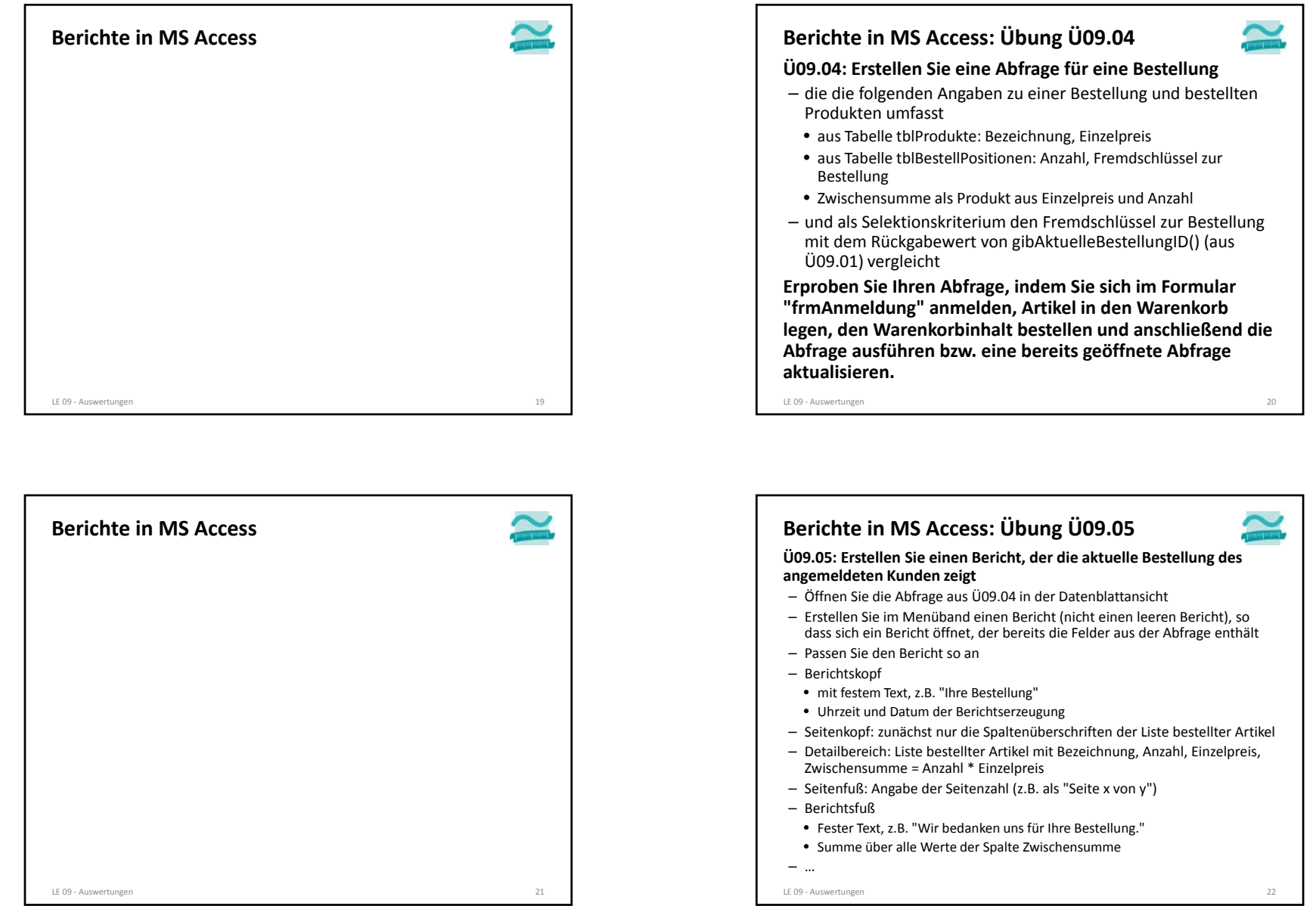

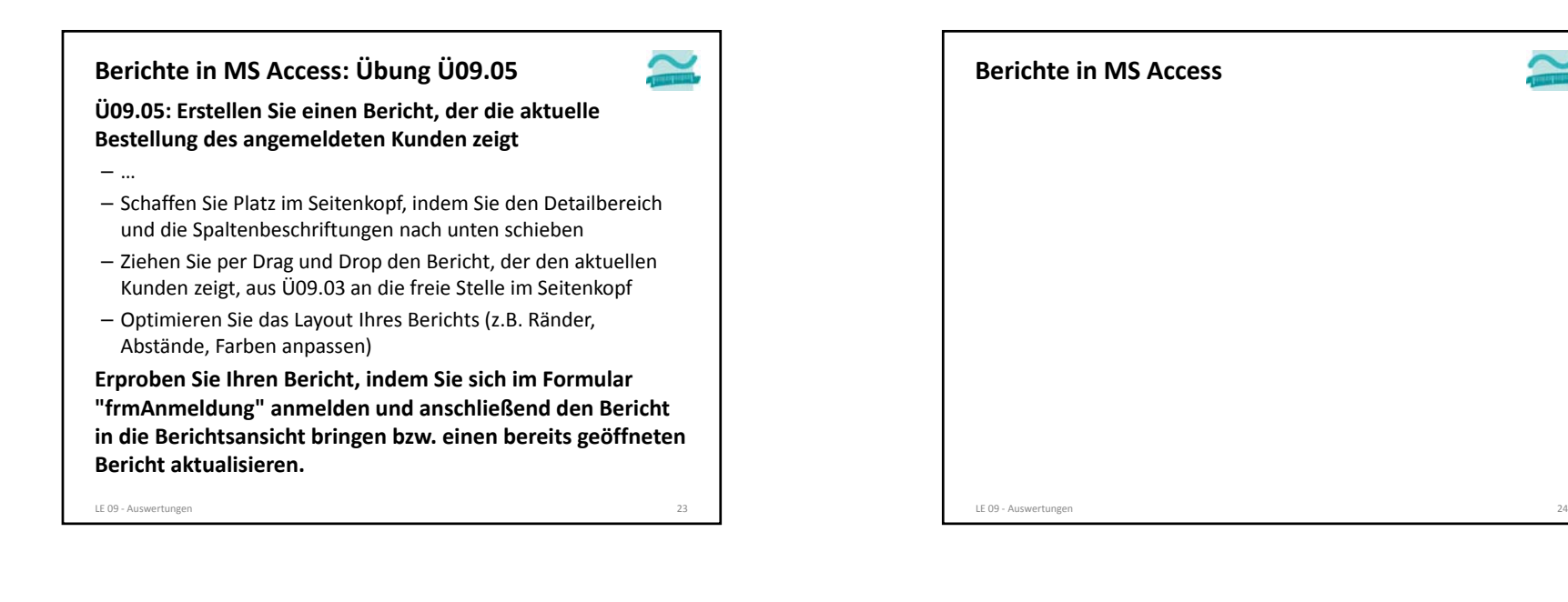

**Berichte in MS Access: Übung Ü09.06**

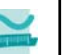

## **Ü09.06: Bericht nach erfolgreicher Bestellung anzeigen**

– Erweitern Sie die Ereignisprozedur beim Klick auf "Bestellen" nach Abschluss des Bestellprozesses der Bericht in der Seitenansicht angezeigt wird

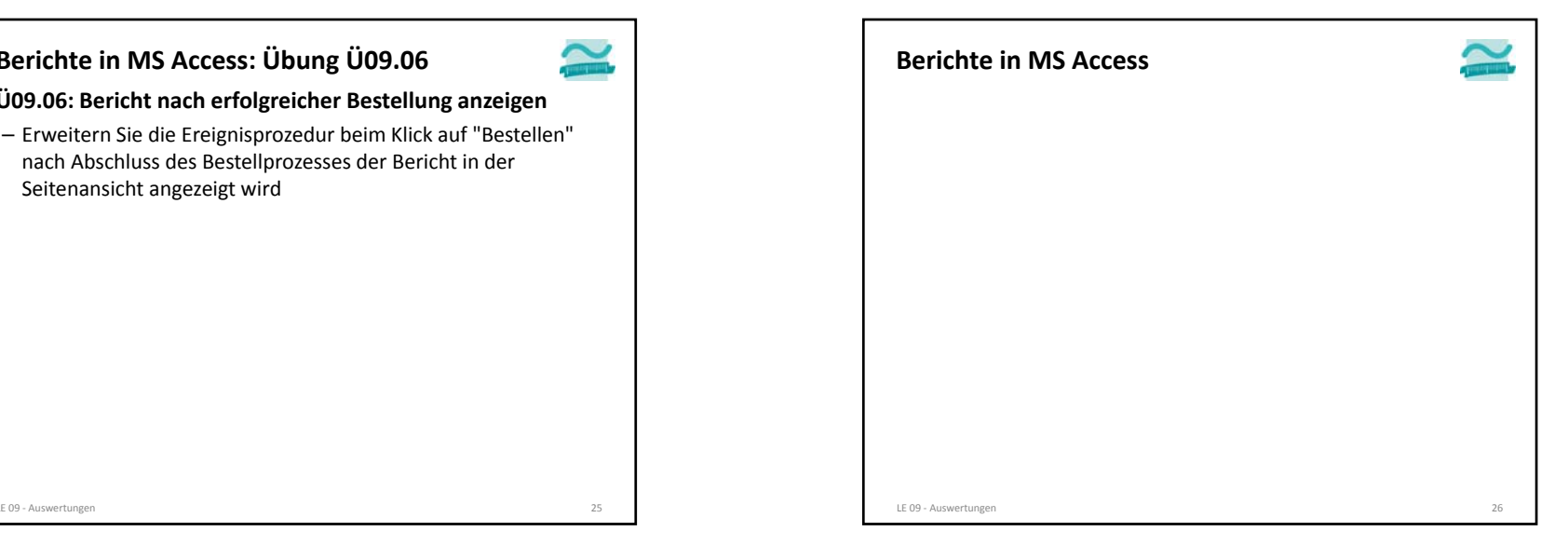

LE 09 - Auswertungen

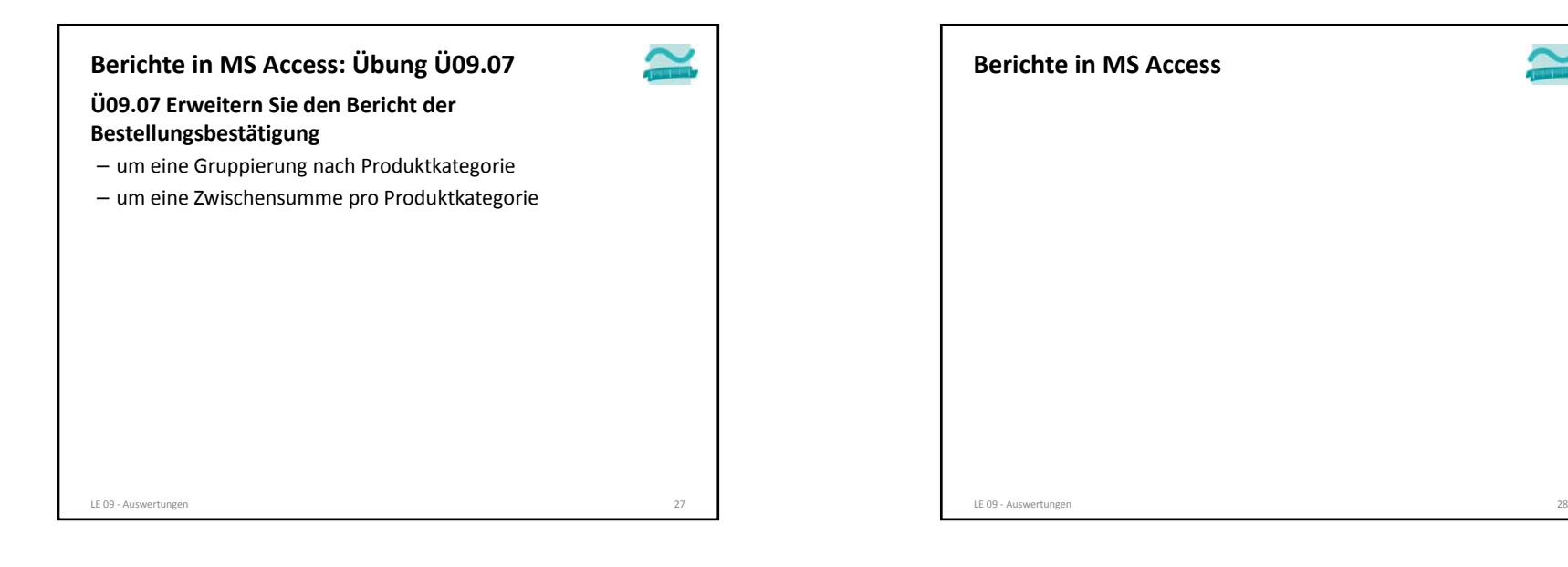

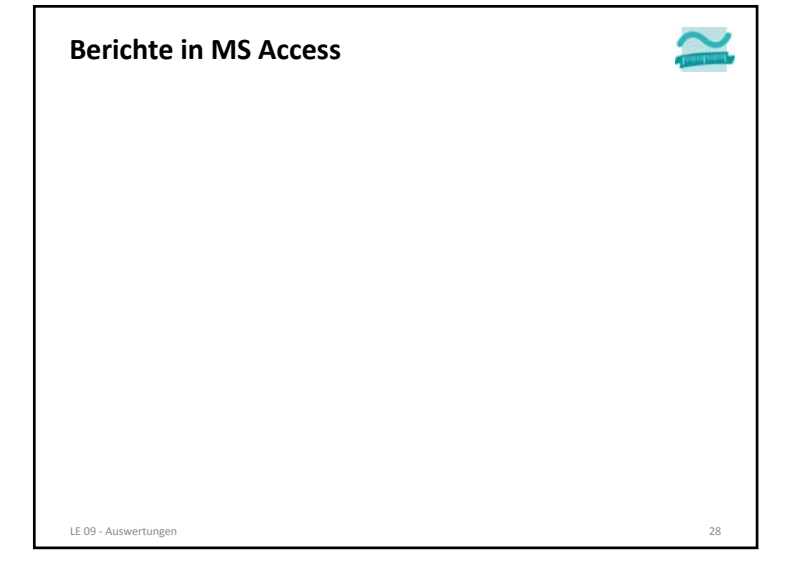

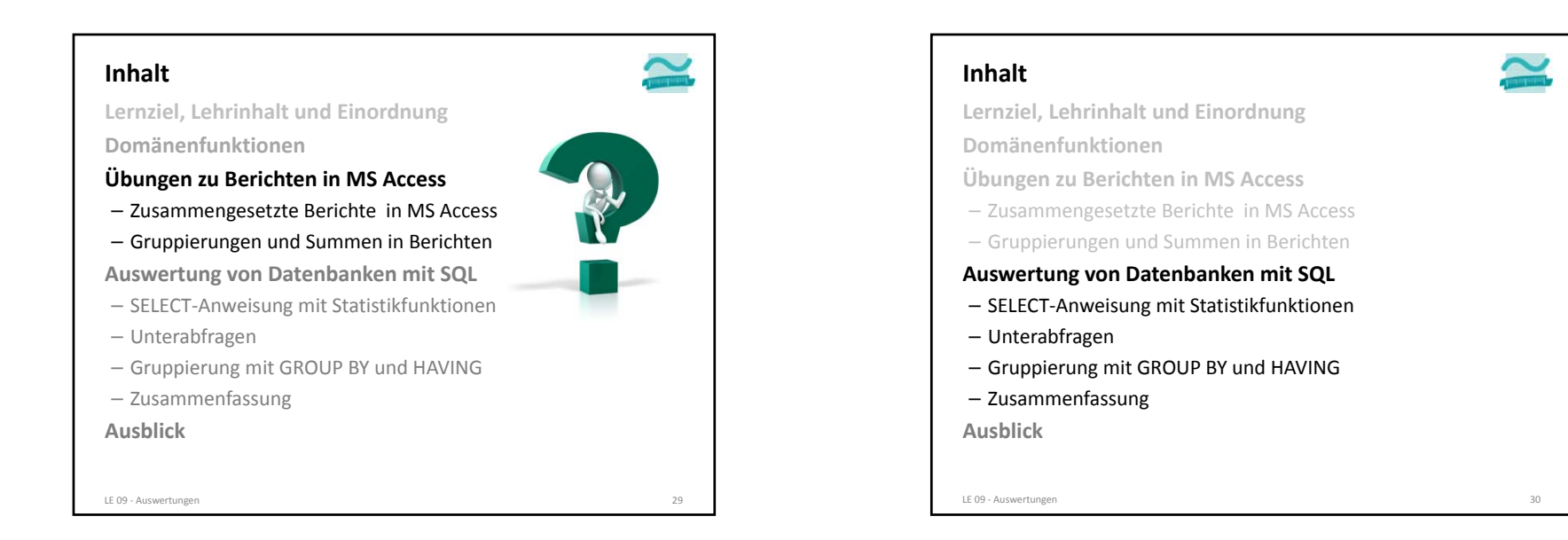

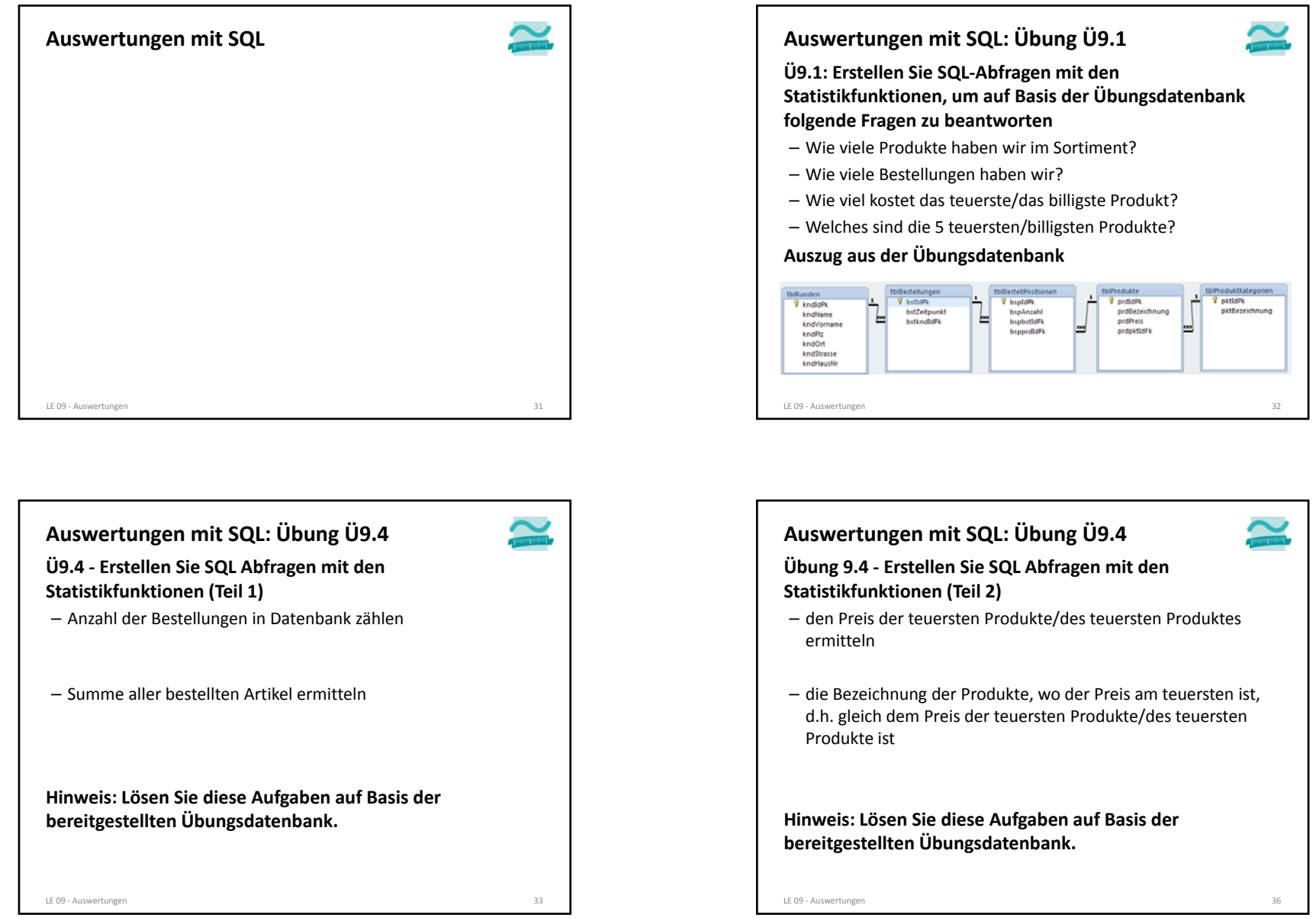

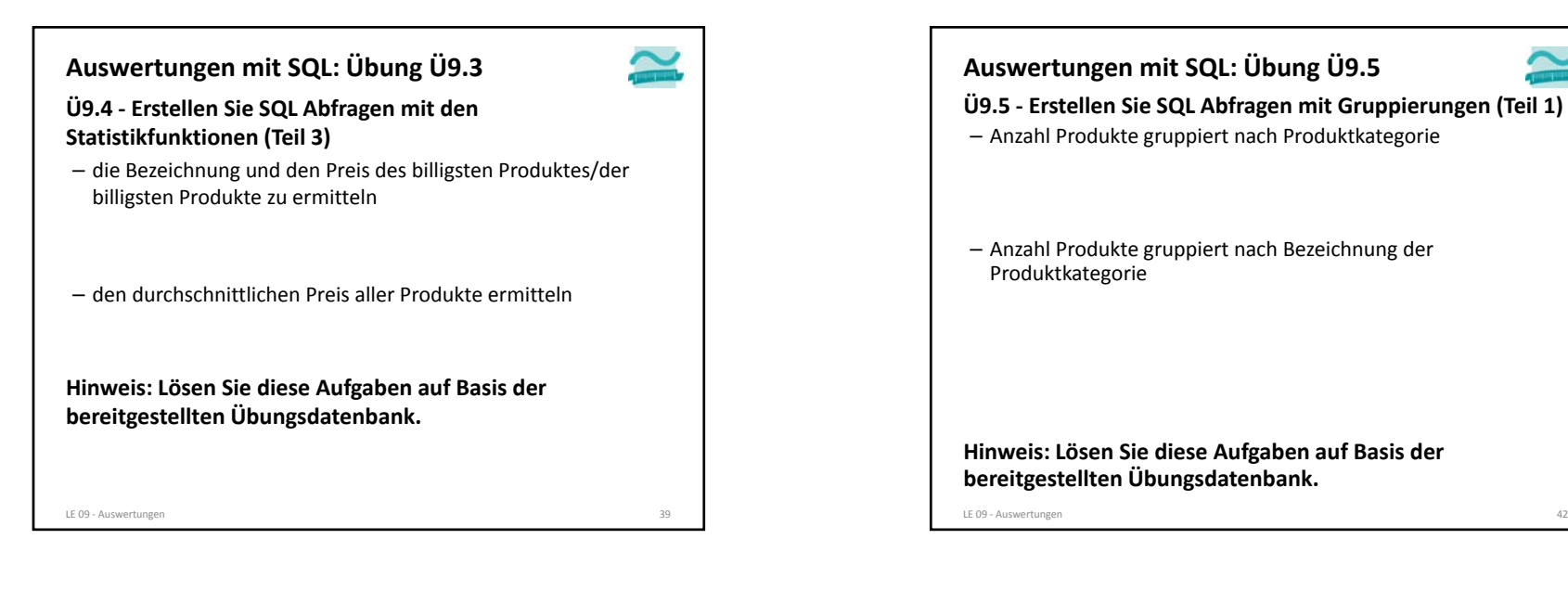

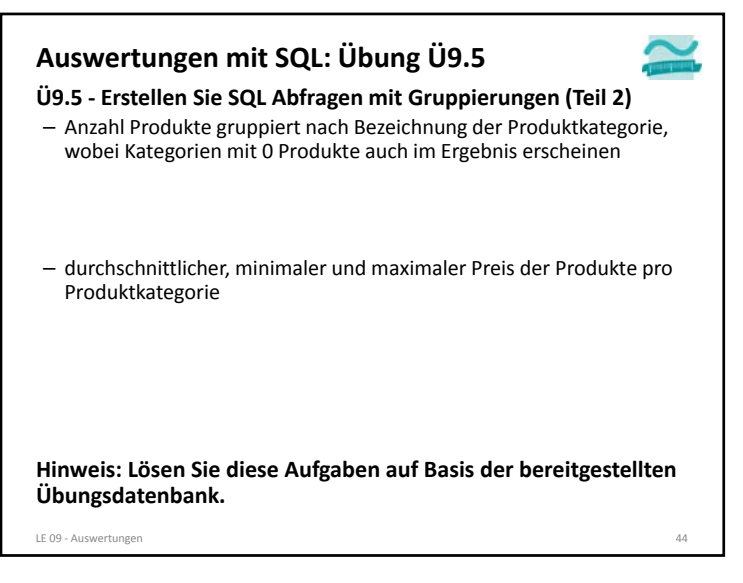

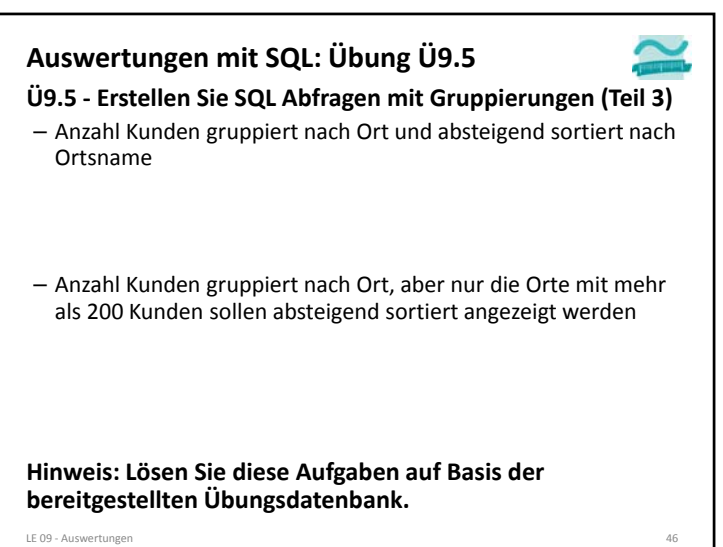

# **Übungen zur Wirtschaftsinformatik <sup>2</sup>**

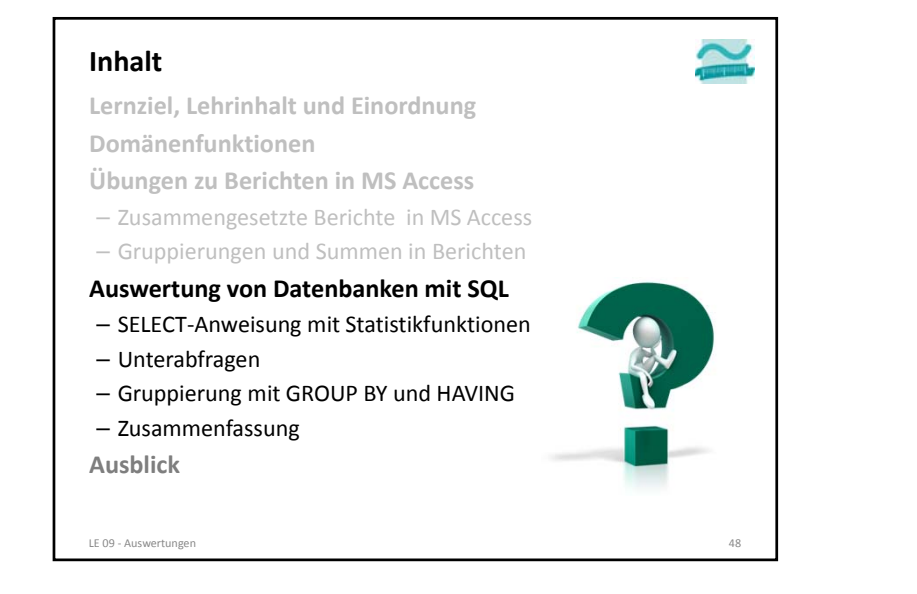

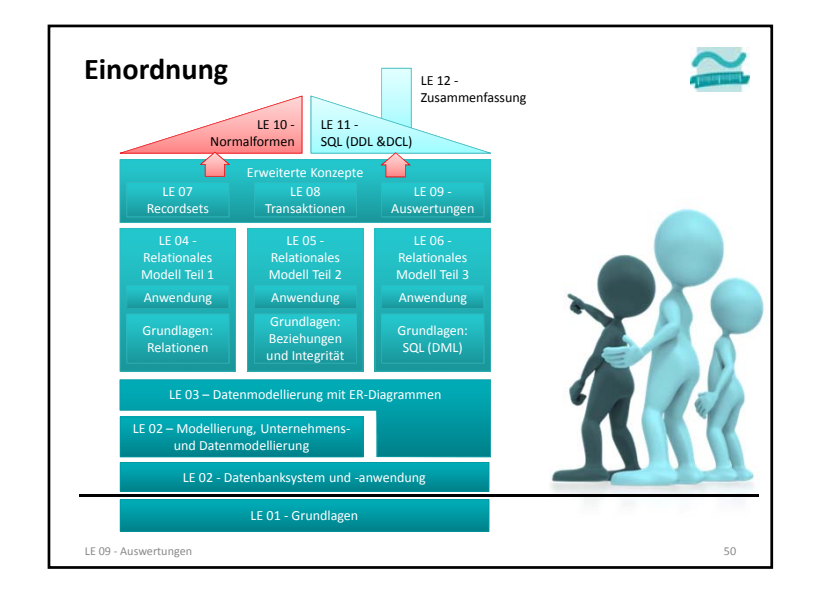

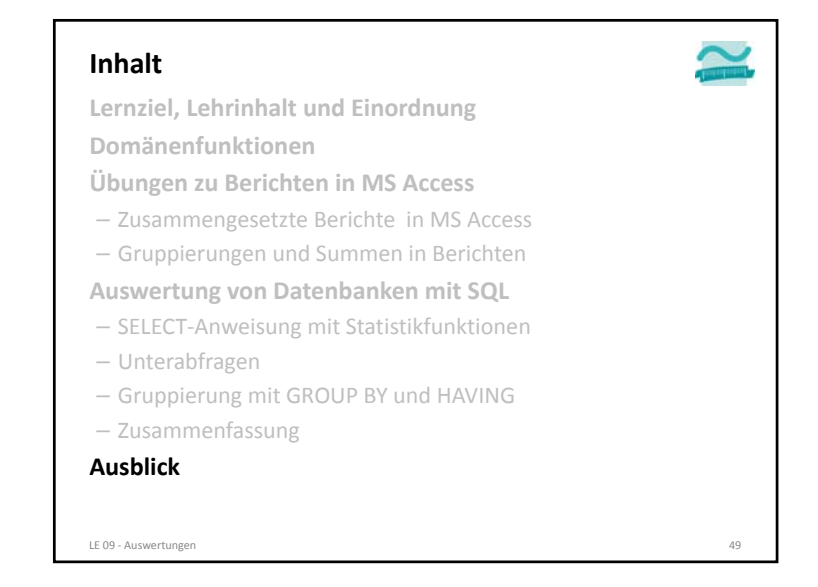

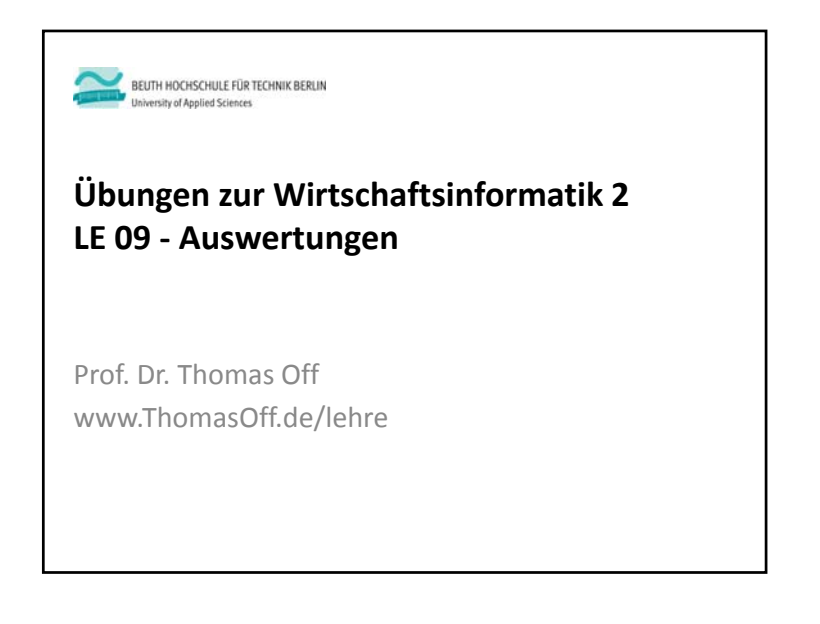